# **Tools and techniques for performance tuning in Linux** TUNING TOOLBOX

Tune up your systems and search out bottlenecks with these handy

#### performance tools. **BY TIM CHEN, ALEX SHI, AND YANMIN ZHANG**

F mance of Linux and tuned it for throughver the past several years, the Linux Kernel Performance Project [1] has tracked the perforput and power efficiency on Intel platforms. This experience has given us some insights into the best tools and techniques for tuning Linux systems. In this article, we describe some of our favorite Linux performance utilities and provide a real-world example that shows how the Kernel Performance Project uses these tools to hunt down and solve a real Linux performance issue.

#### **Finding Bottlenecks**

The first task in performance tuning is to identify any bottlenecks that might be slowing down system performance.

The most common bottlenecks occur in I/O, memory management, or the scheduler. Linux offers a suite of tools for examining system use and searching out bottlenecks. Some tools reveal the general health of the system, and other tools offer information about specific system components.

The vmstat utility offers a useful summary of overall system performance. Listing 1 shows vmstat data collected every two seconds for a CPU-intensive, multi-threaded Java workload. The first two columns (*r*, *b*) describe how many processes in the systems can be run if a CPU is available and how many are blocked. The presence of both blocked processes and idle time in the system is usually a sign of trouble.

The next four columns under *memory* show how much memory space is used. Frequently swapping memory in and out of the disk swap space slows the system. The *cache* column gives the amount of memory used as a page cache. A bigger cache means more files cached in memory. The two columns under *io*, *bi*, and *bo*, indicate the number of blocks received and sent to block devices, respectively, which gives an idea of the level of disk activity. The two columns under *system*, *in*, and *cs*, reveal the number of interrupts and context switches.

If the interrupt rate is too high, you can use an interrupt utility, like sar, to help uncover the cause. The command *sar -I XALL 10 1000* will break down the source of the interrupts every 10 seconds for 1000 seconds. A high number of con-

#### Listing 1: vmstat Output

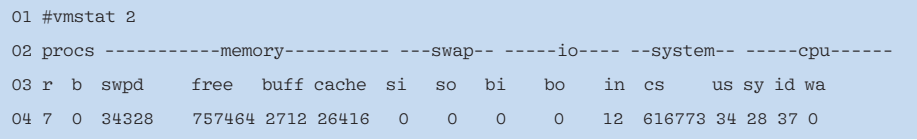

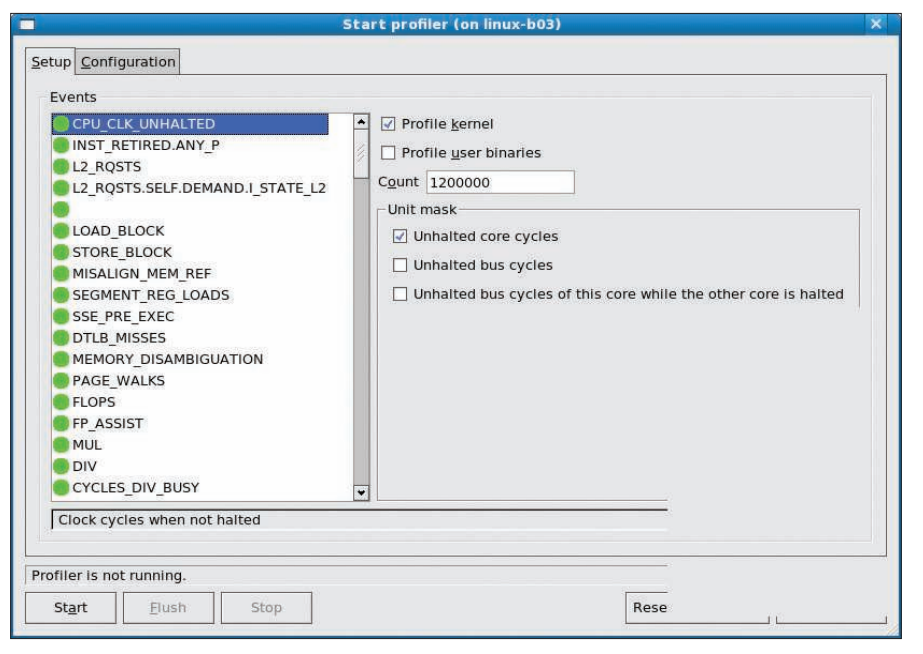

Figure 1: Profiling the kernel with oprofile.

text switches relative to the number of processes is undesirable because of flushing of cached data.

The next four columns in Listing 1, *us*, *sy*, *id*, and *wa*, indicate the percentage of time the CPU(s) has spent in userspace applications, in the kernel, being idle, or waiting for I/O, respectively. This output shows whether the CPUs are doing useful work or whether they are just idling or being blocked. A high percentage of time spent in the OS could indicate a non-optimal system call. Idle time for a fully loaded system could point to lock contentions.

#### **Disk Performance**

Hdparm is a good tool for determining whether the disks are healthy and configured:

# hdparm -tT /dev/sda /dev/sda: Timing buffered disk reads:  $\overline{z}$ 184 MB in 3.02 seconds =  $\overline{2}$ 60.88 MB/sec Timing cached reads:  $\overline{2}$ 11724 MB in 2.00 seconds =  $\overline{2}$ 5870.80 MB/sec

The preceding command displays the speed of reading through the buffer cache to the disk, with and without any prior caching of data. The uncached speed should be somewhat close to the raw speed of the disk. If this value is too low, you should check in your BIOS to

see whether the disk mode is configured properly. Also, you could check the hard disk parameter setting for an IDE disk

# hdparm -I /dev/hda

or for a SCSI disk:

# sdparm /dev/sda

To study the health of a run-time workload's I/O, use iostat. For example, Listing 2 shows how to use iostat for dumping a workload. If *%iowait* is high, CPUs are idle and waiting for outstanding disk I/O requests. In that case, try modifying the workloads to use asynchronous I/O or dedicate a thread to file I/O so workload execution doesn't stop.

The other parameter to check is the number of queued I/O requests: *avgqu-sz*. This value should be less than *1* or disk I/O will significantly slow things down. The *%util* parameter also indicates the percentage of time the disk has requests and is a good indication of how busy the disk is.

#### **CPU Cycles**

One important way to identify a performance problem is to determine how the system is spending its CPU cycles. The oprofile utility can help you study the CPU to this end. Oprofile usually is enabled by default. If you compile your own kernel, then you need to make sure that the kernel configs *CONFIG\_ OPROFILE=y* and *CONFIG\_HAVE\_ OPROFILE=y* are turned on.

The easiest way to invoke oprofile is with the oprofile GUI that wraps the

#### Listing 2: iostat

```
01 #iostat -x sda 1
02 avg-cpu: %user %nice %system %iowait %steal %idle
03 0.00 0.00 2.16 20.86 0.00 76.98
0405 Device: rrqm/s wrqm/s r/s w/s rsec/s wsec/s avgrq-sz avgqu-sz await 
 svctm %util
06 sda 17184.16 0.00 1222.77 0.00 147271.29 0.00 120.44 3.08 2.52 
  0.81 99.01
```
Listing 3: Viewing Profile Data with oprofile

#### 01 CPU: Core 2, speed 2400 MHz (estimated) 02 Counted CPU CLK UNHALTED events (Clock cycles when not halted) with a unit 03 mask of 0x00 (Unhalted core cycles) count 1200000 04 samples % app name symbol name 05 295397 63.6911 cc1 (no symbols) 06 22861 4.9291 vmlinux-2.6.25-rc9 clear\_page\_c 07 11382 2.4541 libc-2.5.so memset 08 10959 2.3629 genksyms yylex 09 9256 1.9957 libc-2.5.so int malloc 10 6076 1.3101 vmlinux-2.6.25-rc9 page\_fault 11 5378 1.1596 libc-2.5.so memcpy 12 5178 1.1164 vmlinux-2.6.25-rc9 handle\_mm\_fault 13 3857 0.8316 genksyms ywparse 14 3822 0.8241 libc-2.5.so strlen 15 ... ...

command-line options. To do so, use oprofile 0.9.3 or later for an Intel Core 2 processor and install the oprofile-gui package. Now invoke

#### #oprof\_start

to bring up the *Start profiler* screen with *Setup* and *Configuration* tabs (Figure 1). First, select the *Configuration* tab. If you want to profile the kernel, enter the location of the kernel image file (that is, the uncompressed *vmlinux* file if you compile the kernel from source). Now return to the *Setup* tab.

In the *Events* table, select the *CPU\_CLK\_UNHALTED* event and the unit mask *Unhalted core cycles*. Note: Normally, you do not need to sample the system any more often than the setting listed under in the *Count* field.

A lower count means that fewer events will need to happen before a sample is taken, thus increasing the sampling frequency. Now run the application you want to profile, and start oprofile by clicking on the *Start* button. When the application has stopped running, click the *Stop* button.

To view the profile data, invoke:

#### #opreport -l

The output for this command is shown in Listing 3.

Listing 3 shows the percentage of CPU time spent in each application or kernel, and it also shows the functions that are being executed. This report reveals the code the system is spending the most time in, which should improve performance if you can use this data as a basis for optimization.

If you have collected call graph information, type the command

#opreport -c

to obtain the output shown in Listing 4. Listing 4 shows that this workload has some very heavy memory allocation activity associated with getting free memory pages and clearing them.

#### Too Many Cache Misses?

The performance of the system is highly dependent on the effectiveness of the cache. Any cache miss will degrade performance and lead to a CPU stall.

Sometimes a cache miss is caused by frequently used fields located in data structures that span across the cache

line. Oprofile can diagnose this kind of problem.

Again, using the Intel Core 2 processor as an example, choose the event *LLC\_ MISSES* to profile all the L2 cache requests that miss the L2 cache. For the exact event to use, you should invoke *opcontrol --list-events* to read about the details of each event type available for your CPU.

Listing 5 shows how to call up a cache miss profile.

Oprofile is a very versatile tool. By carefully choosing which events to mon-

#### Listing 4: opreport Output

01 CPU: Core 2, speed 2400 MHz (estimated)

02 Counted CPU\_CLK\_UNHALTED events (Clock cycles when not halted) with a unit mask of 0x00 (Unhalted core cycles) count 1200000

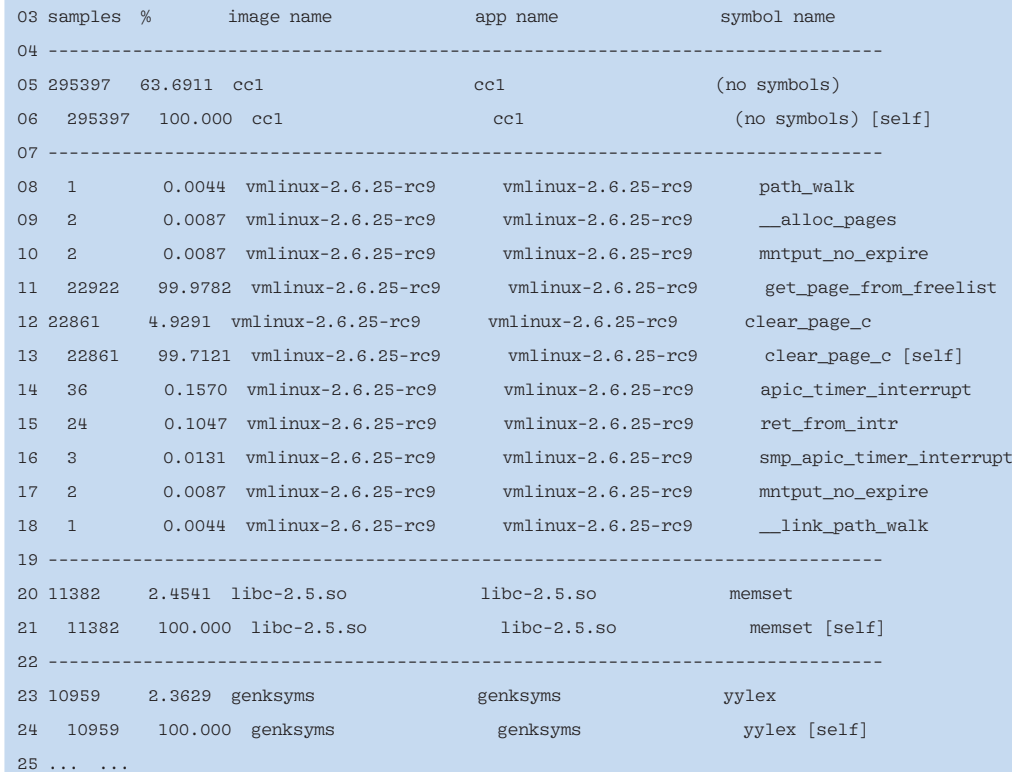

#### Listing 5: Cache Miss Profile

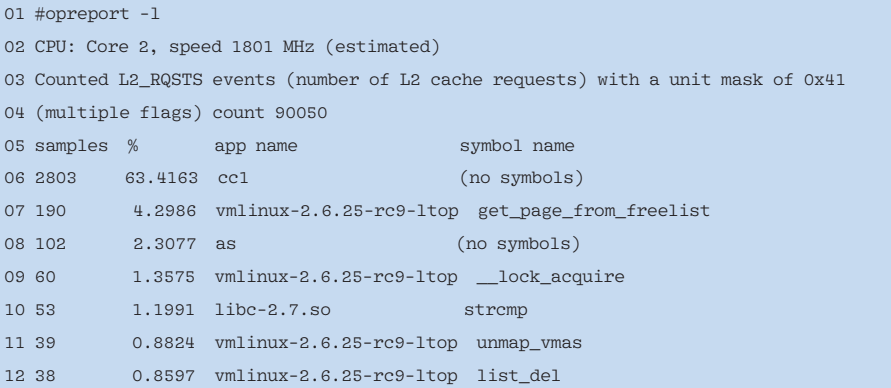

Anzeige wird separat angeliefert

| tim@localhost:~/latencytop-0.4<br>$\Box$                    |                    | Ξ            |
|-------------------------------------------------------------|--------------------|--------------|
| File Edit View Terminal Tabs Help                           |                    |              |
| LatencyTOP version 0.4 (C) 2008 Intel Corporation           |                    |              |
| Cause                                                       | Maximum            | Percentage   |
| Writing a page to disk                                      | 525.8 msec         | 48.7%        |
| Writing buffer to disk (synchronous)                        | 468.4 msec         | 0.7%         |
| Deleting an inode                                           | 468.4 msec         | 1.6%         |
| Reading EXT3 indirect blocks                                | 466.9 msec         | 1.7%         |
| Page fault                                                  | 367.0 msec         | 0.5%         |
| EXT3: Waiting for journal access                            | 339.1 msec         | 1.9%         |
| Creating block layer request                                | 249.3 msec         | 0.3%         |
| stat() operation                                            | $166.2$ msec       | 0.6%         |
| Pagecache sync readahead                                    | 87.8 msec          | 0.7%         |
| Process make (7519)                                         | Total: 1048.2 msec |              |
| stat() operation                                            | 166.2 msec         | 26.4%        |
| Fork() system call                                          | 54.5 msec          | 19.1%        |
| Scheduler: waiting for cpu                                  | $27.1$ msec        | 54.4%        |
| Reading from a pipe                                         | $1.4$ msec         | 0.1%         |
|                                                             |                    |              |
| notification-ar gnome-terminal gnome-pty-helpe bash pdflush |                    | make<br>make |

Figure 2: Studying system latency with LatencyTOP.

itor, you can zero in on the CPU operation that is causing the problem.

#### **Locking Problems**

A high context switching rate, relative to the number of running processes, is undesirable and could indicate a lock contention problem. To determine the most contended locks, enable the lock statistics in the kernel, which will give you insight into what is causing the lock contention. To do so, use the *lock\_stat* feature in 2.6.23 or later kernels. First, you'll need to recompile the kernel with the *CONFIG\_LOCK\_STAT=y* option. Then, before running the workloads, clear the statistics with:

#echo 0 > /proc/lock\_stat

After running the workload, review the lock statistics with the following command:

#### #cat /proc/lock\_stat

The output of the preceding command is a list of locks in the kernel sorted by the number of contentions. For each lock, you will see the number of contentions, as well as the shortest, maximum, and cumulative wait time for a contention. In addition, you will see the number of acquisitions, as well as the minimum, maximum, and cumulative hold times for a lock. The top call sites of the lock are also given

to let you locate quickly where in the kernel the lock occurs.

It is worth noting that the lock statistics infrastructure incurs overhead. Once you have finished hunting for locks, you should disable this feature to maximize performance.

#### **Excessive Latency**

Program throughput that is inconsistent and sputters, applications that seem to go to sleep before coming alive, and a lot of processes under the *blocked* column in vmstat are often signs of latency in the system. LatencyTOP is a new tool that helps diagnose latency issues.

Starting with the 2.6.25 kernel, you can compile LatencyTOP support into the kernel by enabling the *CONFIG\_ HAVE\_LATENCYTOP\_SUPPORT=y* and *CONFIG\_LATENCYTOP=y* options in the kernel configuration. After booting up the kernel with LatencyTOP capability, you can trace latency in the workload with a userspace latency tracing tool from the LatencyTOP website [2]. To start, compile the tool, do a *make install* of the LatencyTOP program, and run the following as root:

#### #./latencytop

The LatencyTOP program's top screen (Figure 2) provides a periodic dump of the top causes that lead to processes being blocked, sorted by the maximum blocked time for each cause. Also, you'll find information on the percentage of time a particular cause contributed to the total blocked time. The bottom screen provides similar information on a per-process basis.

#### **An Example**

Linux provides quick allocation and deallocation of frequently used objects in caches called "slabs." To provide better performance, Christopher Lameter introduced a new slabs manager called Slub.

However, we found that the scheduler performance benchmark known as hackbench reveals a big difference in run

#### Listing 6: Starting with vmstat

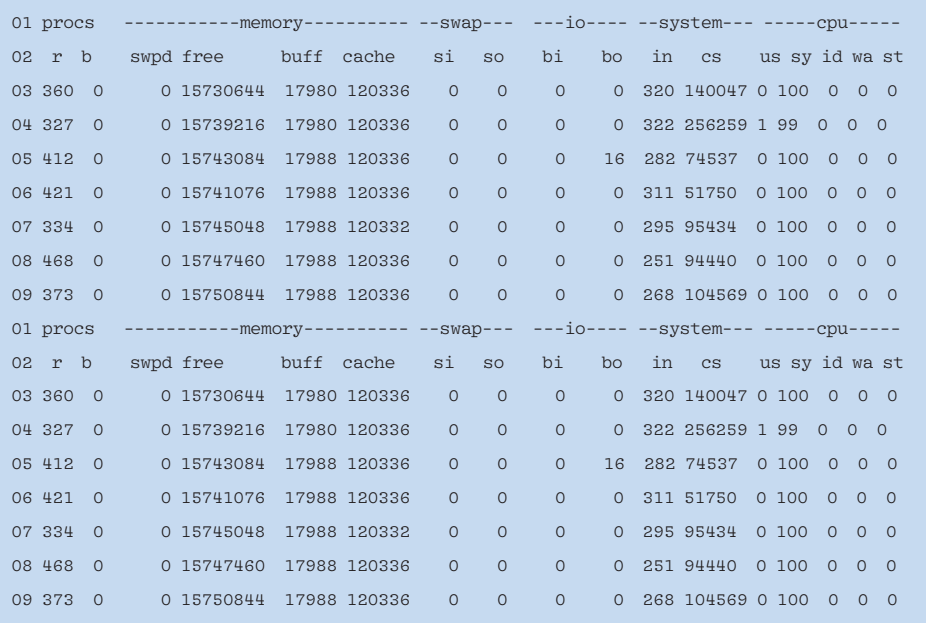

#### **34 ISSUE** 100 MARCH 2009

time with kernel  $2.6.24/2.6.25$ -rc, between a system with 16 CPU cores and a system with eight CPU cores. Hackbench is expected to be faster on the 16-core system than on the 8-core system, but the testing result shows the first machine requires three times more run time than the second machine, which indicates a possible performance issue.

The vmstat utility provides the output shown in Listing 6.

Notice the high context switch (cs) count and large number of running processes. In this case, hackbench simulates many chat rooms with a large number of users passing messages back and forth in each room. The lack of idle time in the system indicates that the CPU is very busy.

The next step is to use oprofile to find out where the CPU is spending its time. The oprofile data in Listing 7 shows that about 88% of the CPU time is spent in allocating slabs, adding to partially filled slabs, and freeing slabs. It shows that the benchmark generates lots of messages that are allocated and passed be-

tween processes and memory management, and that is where the program is spending the most time.

This result indicates the need to take a closer look at what is going on with the slabs. A utility called slabinfo provides a report on slab activity. (The source code for the slabinfo utility is with the kernel source under *Documents/vm/slabinfo.c*.) To obtain information about the most actively used objects, invoke the slabinfo utility (see Listing 8).

The block objects, size 192 and 512, are actively used by hackbench messages: One is for the socket buffer header and one is for the message body.

Basically, the SLUB implementation keeps a per-cpu cache for each slab type. When the kernel allocates an object, it checks the per-cpu cache first without locking. Such allocation is very fast and is called a fast path. If the per-cpu cache hasn't freed objects, the kernel allocates from shared pages with a lock, which is

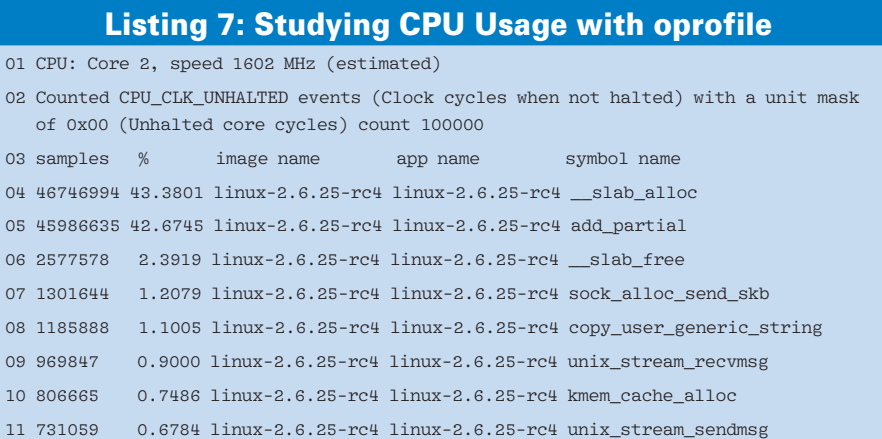

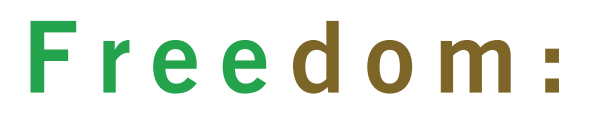

## **FREE SOFTWARE**

### the freedom to run the software as you wish.

Join the FSF as an associate member. Your donation will support our 20-year-old commitment to community.

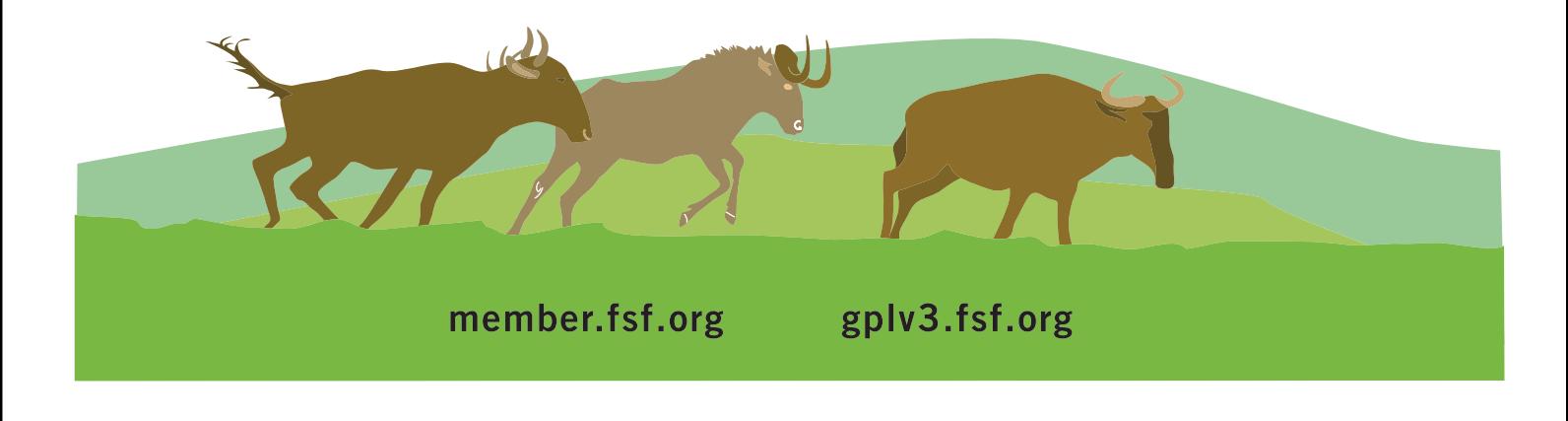

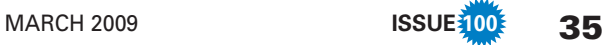

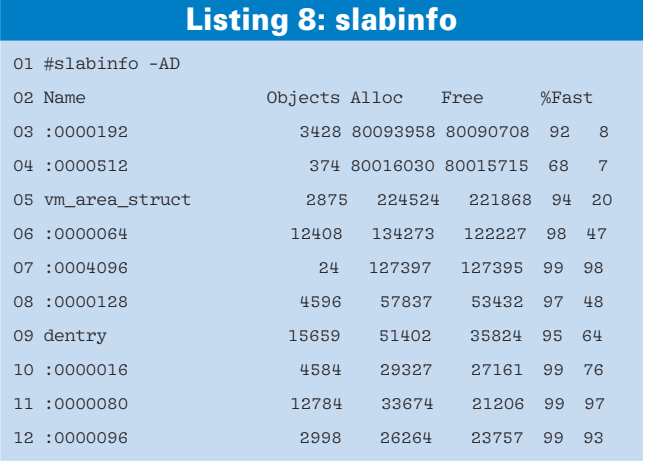

slow. A slow path means more lock contentions. The *free* procedure also has a fast path and a slow path. Because *free* uses a distributed lock (page lock) and the allocation process uses more exclusive locks, allocation by fast path is more important.

For these two objects, we noted that the *free* operation is quite slow; however, allocation is not fast, either. For example, for objects of size 512, only 68% of allocation is by fast path, and 7% of *free* is by fast path.

path allocation, we could ask for a bigger sized slab to increase the per-cpu object cache. To increase the default *max\_order* of *1* and *min\_objects* of *32*, we add *slub\_max\_ order=3 slub\_min\_ objects=32* to the kernel boot command line. This increases the number of objects that must

To reduce the slow

fit into one slab for an allocation to be successful, which will reduce the chance that the kernel allocates objects by slow path.

This step improved the throughput significantly, requiring just one tenth the time needed in the previous test. By extensive testing with different *slub\_min\_ objects* settings, we found the correlation between *slub\_min\_objects* and the CPU number.

Mostly, we get the best result with *slum\_min\_objects=cpu\_number\*2*. If

#### Power Performance

Power consumption is another aspect of system performance. Most recent processors are equipped with processor performance states (P-states) and sleep states (C-states). If the system is not fully loaded, it is better to switch to a P-state that operates the processor at a lower frequency and voltage. If the processor is idle, the system should switch to a sleep state.

To take advantage of these features, make sure the BIOS Speed Step and C-state features are enabled. To take advantage of the P-state feature in the CPU, you need to make sure that a suitable CPU frequency governor is enabled for the system. To see what governors are available, use:

# cat /sys/devices/system/ $\overline{2}$ 

cpu/cpu0/cpufreq/5

scaling\_available\_governors

ondemand userspace performance

With the following command, you can determine the current governor:

# cat /sys/devices/system/5 cpu/cpu0/cpufreq/5 scaling\_governor

The ondemand governor has the best power-saving characteristics and is typically recommended, whereas the performance governor will put the CPU at the maximum frequency and voltage. To switch to the ondemand governor, issue the following command:

# echo ondemand  $>$   $\sqrt{2}$ /sys/devices/system/cpu/cpu0/5 cpufreq/scaling\_governor

To take advantage of the CPU C-states, you need to enable the tickless idle feature in the kernel. The Linux kernel has a periodic timer tick that wakes up the CPU. This tick prevents the CPU from going into the sleep state. With the recent addition of the tickless idle, the Linux kernel removed this timer tick, which allows the CPU to sleep for a longer time in power-saving mode. If you compile your own kernel, you should enable the option CONFIG\_NO\_HZ=y.

The PowerTOP utility [3] is a useful tool for checking P-state and C-state status in the system. PowerTOP will show the current P-state and C-state, report on which applications wake up the CPU, and provide additional power-saving hints tailored to your system.

Additional power-saving tips can be found at the Less Watts website [4].

*slum\_min\_objects* is equal to a bigger value, the result doesn't provide much improvement.

At this point, we went back to the 8-core machine and did extensive testing to confirm our findings. After we discussed the problem with the SLUB maintainers, a patch that scales *slub\_min\_objects*, as a function of the number of CPU cores, was merged into the Linux kernel.

#### Conclusions

In this article, we provided a quick tour of some useful tools for diagnosing common performance issues. Of course, this brief introduction is not intended as a comprehensive description of the performance tuning craft, but it should provide you with a good starting point for discovering and fixing performance bottlenecks on your Linux systems.

#### INFO

- [1] Linux Kernel Performance Project: http://kernel-perf.sourceforge.net
- [2] LatencyTOP: http://www.latencytop. org/index.php
- [3] PowerTOP: http://www.lesswatts. org/projects/powertop
- [4] Less Watts: http://www.lesswatts.org/

Tim Chen is a staff engineer of the Open Source Technology Center at Intel Corporation. His current focus is mainly on Linux performance. Before working at Intel, he worked at Trillium Digital Systems on telecommunications systems and at Hughes Space and Communications on mobile satellite systems. He graduated from UCLA in 1995 with a Ph.D. degree in Electrical Engineering.

Alex Shi joined Intel's Open Source Technology as a software engineer in 2005. He works on Linux performance and power tuning.

Yanmin Zhang, from Open Source Technology Center of Intel Corporation, has worked on Linux projects for five years, including processor and chipset enabling, which cover Intel i386, x86-64, and Itanium architectures and PCI-Express. He is currently working on the Linux Kernel Performance project. Before joining Intel, Yanmin worked for Bell Labs Lucent Technology on network management system development. THE AUTHORS